**Guía de instalación de Sun Blade X3-2B (anteriormente llamado Sun Blade X6270 M3) para Oracle® VM Server**

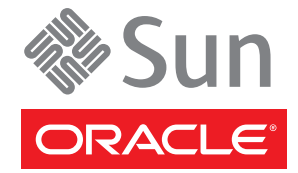

Referencia: E36236–01 Julio de 2012

Copyright © 2012, Oracle y/o sus filiales. Todos los derechos reservados.

Este software y la documentación relacionada están sujetos a un contrato de licencia que incluye restricciones de uso y revelación, y se encuentran protegidos por la legislación sobre la propiedad intelectual. A menos que figure explícitamente en el contrato de licencia o esté permitido por la ley, no se podrá utilizar, copiar, reproducir, traducir, emitir, modificar, conceder licencias, transmitir, distribuir, exhibir, representar, publicar ni mostrar ninguna parte, de ninguna forma, por ningún medio. Queda prohibida la ingeniería inversa, desensamblaje o descompilación de este software, excepto en la medida en que sean necesarios para conseguir interoperabilidad según lo especificado por la legislación aplicable.

La información contenida en este documento puede someterse a modificaciones sin previo aviso y no se garantiza que se encuentre exenta de errores. Si detecta algún error, le agradeceremos que nos lo comunique por escrito.

Si este software o la documentación relacionada se entrega al Gobierno de EE.UU. o a cualquier entidad que adquiera licencias en nombre del Gobierno de EE.UU. se aplicará la siguiente disposición:

#### U.S. GOVERNMENT END USERS:

Oracle programs, including any operating system, integrated software, any programs installed on the hardware, and/or documentation, delivered to U.S. Government end users are "commercial computer software" pursuant to the applicable Federal Acquisition Regulation and agency-specific supplemental regulations. As such, use, duplication, disclosure, modification, and adaptation of the programs, including any operating system, integrated software, any programs installed on the hardware, and/or documentation, shall be subject to license terms and license restrictions applicable to the programs. No other rights are granted to the U.S. Government.

Este software o hardware se ha desarrollado para uso general en diversas aplicaciones de gestión de la información. No se ha diseñado ni está destinado para utilizarse en aplicaciones de riesgo inherente, incluidas las aplicaciones que pueden causar daños personales. Si utiliza este software o hardware en aplicaciones de riesgo, usted será responsable de tomar todas las medidas apropiadas de prevención de fallos, copia de seguridad, redundancia o de cualquier otro tipo para garantizar la seguridad en el uso de este software o hardware. Oracle Corporation y sus subsidiarias declinan toda responsabilidad derivada de los daños causados por el uso de este software o hardware en aplicaciones de riesgo.

Oracle y Java son marcas comerciales registradas de Oracle y/o sus subsidiarias. Todos los demás nombres pueden ser marcas comerciales de sus respectivos propietarios.

Intel e Intel Xeon son marcas comerciales o marcas comerciales registradas de Intel Corporation. Todas las marcas comerciales de SPARC se utilizan con licencia y son marcas comerciales o marcas comerciales registradas de SPARC International, Inc. AMD, Opteron, el logotipo de AMD y el logotipo de AMD Opteron son marcas comerciales o marcas comerciales registradas de Advanced Micro Devices. UNIX es una marca comercial registrada de The Open Group.

Este software o hardware y la documentación pueden ofrecer acceso a contenidos, productos o servicios de terceros o información sobre los mismos. Ni Oracle Corporation ni sus subsidiarias serán responsables de ofrecer cualquier tipo de garantía sobre el contenido, los productos o los servicios de terceros y renuncian explícitamente a ello. Oracle Corporation y sus subsidiarias no se harán responsables de las pérdidas, los costos o los daños en los que se incurra como consecuencia del acceso o el uso de contenidos, productos o servicios de terceros.

# Contenido

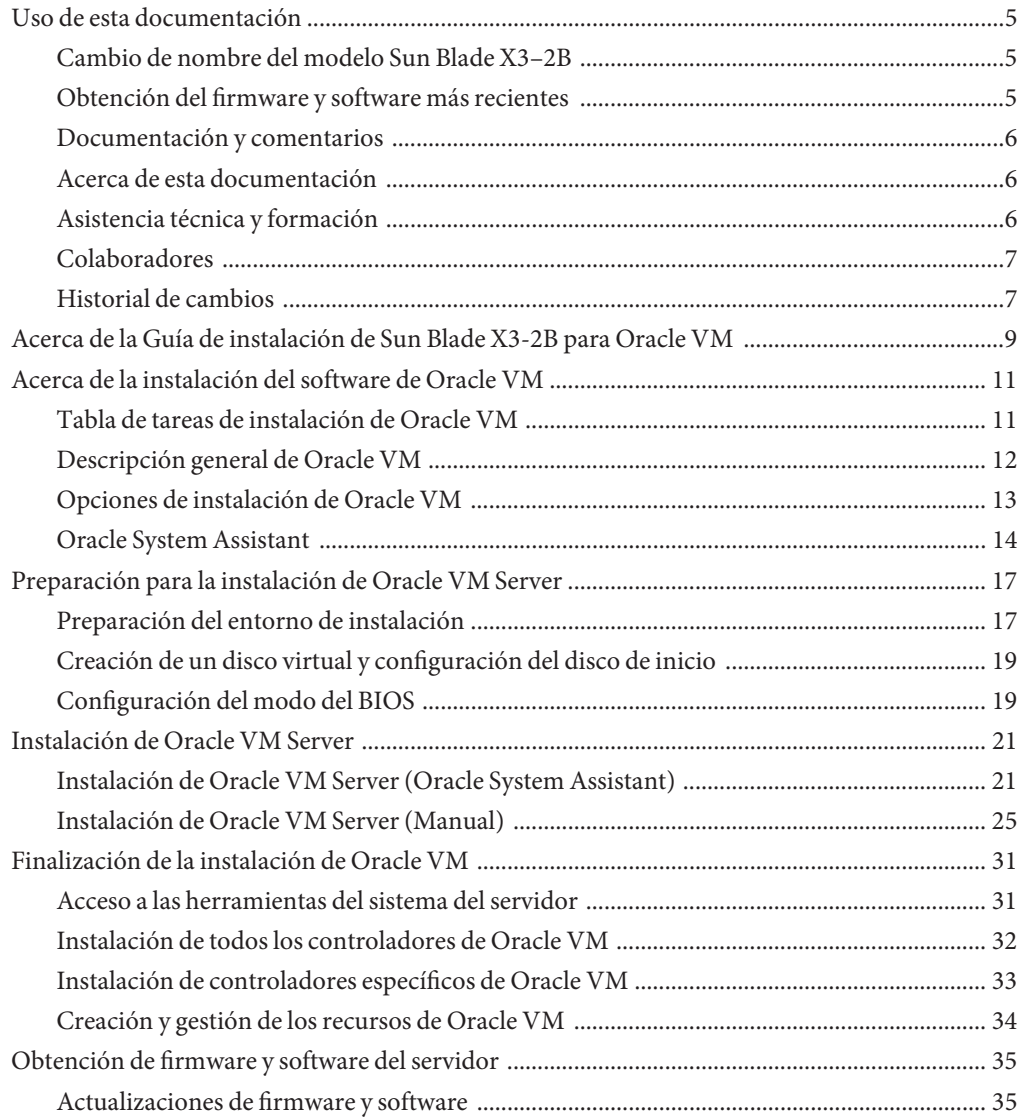

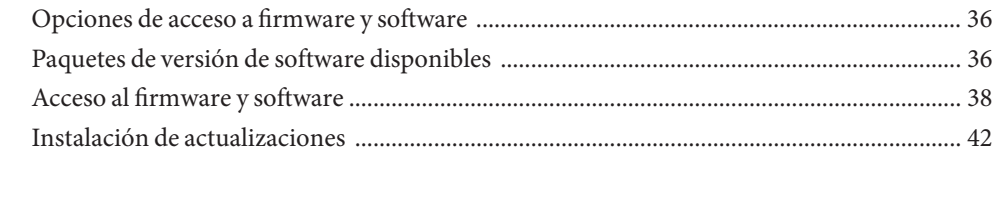

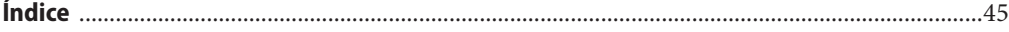

# <span id="page-4-0"></span>Uso de esta documentación

En esta sección, se describe cómo obtener el software y el firmware más reciente, documentación y comentarios, y un historial de cambios de los documentos.

- "Cambio de nombre del modelo Sun Blade X3-2B" en la página 5
- "Obtención del firmware y software más recientes" en la página 5
- ["Documentación y comentarios" en la página 6](#page-5-0)
- ["Acerca de esta documentación" en la página 6](#page-5-0)
- ["Asistencia técnica y formación" en la página 6](#page-5-0)
- ["Colaboradores" en la página 7](#page-6-0)
- ["Historial de cambios" en la página 7](#page-6-0)

### **Cambio de nombre del modelo Sun Blade X3–2B**

Sun Blade X3-2B antes se llamaba Sun Blade X6270 M3. Es posible que el nombre anterior siga apareciendo en el software. El cambio de nombre no indica ningún cambio en las características ni en las funciones del sistema.

En el nombre nuevo, se identifica lo siguiente:

- La X indica que es un producto x86.
- El primer número (3) indica la generación del servidor.
- El segundo número (2) indica la cantidad de procesadores.
- El carácter alfabético (B) indica que es un producto de servidor blade.

### **Obtención del firmware y software más recientes**

El firmware, los controladores y otros elementos de software relacionados con el software para cada servidor x86 de Oracle, módulo de servidor (blade) y chasis blade se actualizan de manera periódica.

Puede obtener la versión más reciente de una de tres maneras:

■ Oracle System Assistant: es una nueva opción instalada de fábrica para los servidores x86 Sun, de Oracle. Tiene todos los controladores y herramientas necesarios, y reside en una unidad USB instalada en la mayoría de los servidores.

- <span id="page-5-0"></span>My Oracle Support: <http://support.oracle.com>.
- Solicitud de medios físicos.

Para obtener más información, consulte ["Obtención de firmware y software del servidor"](#page-34-0) [en la página 35.](#page-34-0)

### **Documentación y comentarios**

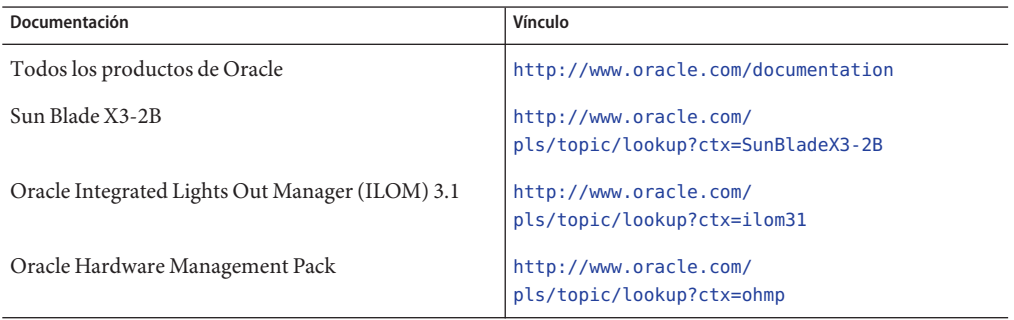

Puede escribir comentarios sobre esta documentación en: [http://www.oracle.com/goto/](http://www.oracle.com/goto/docfeedback) [docfeedback](http://www.oracle.com/goto/docfeedback).

### **Acerca de esta documentación**

Esta documentación está disponible en PDF y HTML. La información se presenta distribuida en temas (de manera similar a una ayuda en línea) y, por lo tanto, no incluye capítulos, apéndices ni numeración de las secciones.

Para generar una versión PDF que incluya toda la información sobre un determinado tema (como la instalación de hardware o las notas del producto), haga clic en el botón PDF que se encuentra en la esquina superior izquierda de la página HTML.

### **Asistencia técnica y formación**

Estos sitios web ofrecen recursos adicionales:

- Asistencia técnica: <http://support.oracle.com>
- Formación: <http://education.oracle.com>

## <span id="page-6-0"></span>**Colaboradores**

Autores principales: Lisa Kuder, Ray Angelo, Mark McGothigan, Cynthia Chin-Lee.

Colaboradores: Yi Cai, Kenny Tung, Salomon Chavez Velazquez, Daniel Silverman, Johnny Hui, Angela Vlahos, Anand Srinivasan, Darren Tran, Mark Stanton, Denise Silverman, Ralph Woodley, Mick Tabor.

## **Historial de cambios**

A continuación, se indica el historial de las versiones de este conjunto de documentación:

- Abril de 2012. Publicación original.
- Mayo de 2012. Actualización para SW 1.0.1. Nueva publicación de la biblioteca de documentación que incluye revisiones editoriales.
- Junio de 2012. Actualización para SW 1.1. Revisión de las notas de producto y del manual de servicio.
- Julio de 2012. Cambio de nombre del modelo de servidor. Revisión de todos los documentos.

# <span id="page-8-0"></span>Acerca de la Guía de instalación de Sun Blade X3-2B para Oracle VM

**Nota –** Importante: El módulo de servidor Sun Blade X3-2B antes se llamaba Sun Blade X6270 M3. Es posible que el nombre anterior siga apareciendo en el software. El cambio de nombre no indica ningún cambio en las características ni en las funciones del sistema.

Este documento contiene información sobre la instalación de Oracle VM Server. Incluye las secciones siguientes:

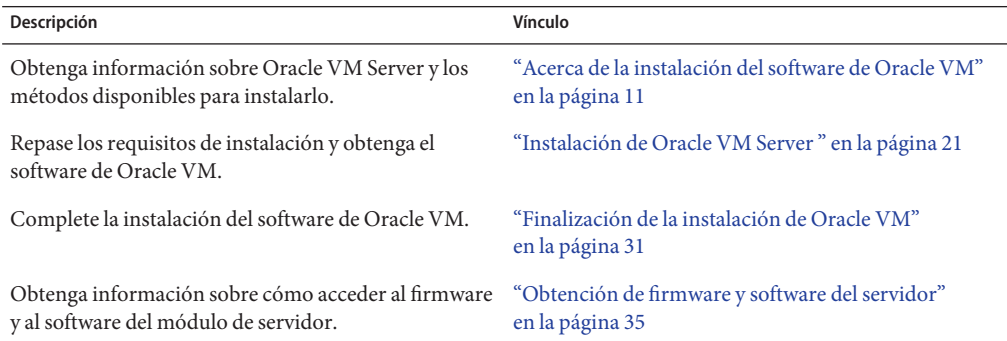

# <span id="page-10-0"></span>Acerca de la instalación del software de Oracle VM

En esta sección, se describe el software de Oracle VM y las opciones de instalación.

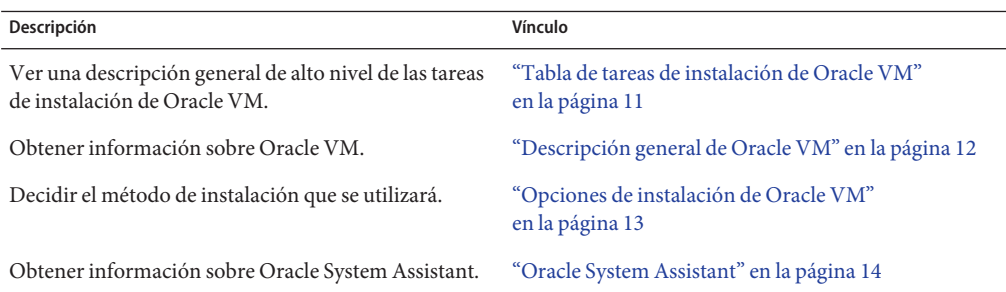

### **Tabla de tareas de instalación de Oracle VM**

La siguiente tabla describe los procedimientos de alto nivel para la instalación del software de Oracle VM.

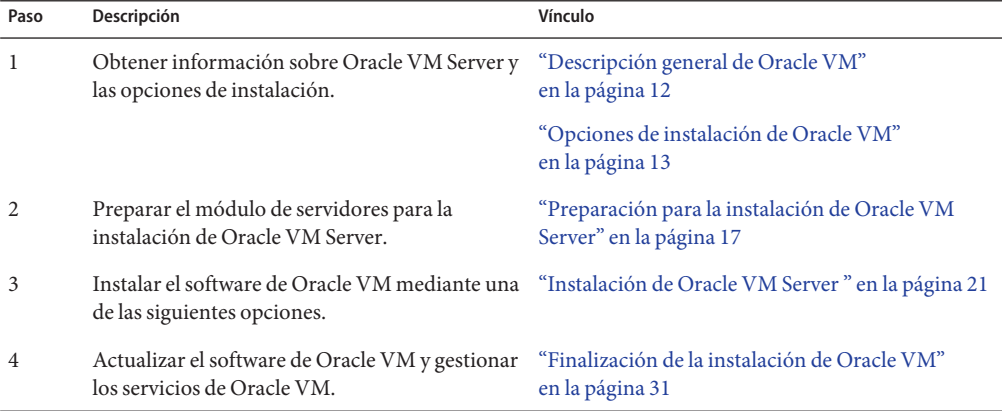

## <span id="page-11-0"></span>**Descripción general de Oracle VM**

Oracle VM es una plataforma de entorno para virtualización que permite a los usuarios crear y gestionar máquinas virtuales (VM). Estas máquinas virtuales se encuentran en el mismo servidor físico, pero se comportan como servidores físicos independientes. Cada máquina virtual creada con Oracle VM tiene un CPU virtual, un sistema operativo, una interfaz de red y un espacio de almacenamiento propios.

Su servidor es compatible para utilizar con la versión mínima de Oracle VM 3.0. Para obtener la lista más reciente de sistemas operativos admitidos, consulte *[Notas de producto de Sun Blade](http://www.oracle.com/pls/topic/lookup?ctx=E37435&id=SBXPN) [X3-2B \(anteriormente llamado Sun Blade X6270 M3\)](http://www.oracle.com/pls/topic/lookup?ctx=E37435&id=SBXPN)* para su servidor.

**Nota –** Si compró una versión preinstalada de Oracle VM, siga las instrucciones de la guía de instalación del servidor para configurar el software preinstalado.

Oracle VM incluye los siguientes componentes:

- **Oracle VM Server:** un entorno de virtualización ligero y seguro basado en el hipervisor de Xen que se usa para ejecutar las máquinas virtuales y Oracle VM Agent.
- **Oracle VM Agent:** instalado en Oracle VM Server, se comunica con Oracle VM Manager e incluye una API de servicios web para gestionar Oracle VM Server, los grupos de servidores y los recursos.
- **Oracle VM Manager:** una aplicación web que actúa como interfaz de usuario para crear y gestionar las máquinas virtuales. Incluye la creación de una máquina virtual (incluidas las plantillas), la gestión del ciclo de vida (implementación, migración y eliminación) y la gestión de recursos (plantillas, recursos de almacenamiento compartido y archivos .iso).

Este documento no contiene las instrucciones para instalar Oracle VM Manager. Para obtener más información sobre Oracle VM Manager, consulte:

[http://download.oracle.com/docs/cd/E20065\\_01/index.htm](http://download.oracle.com/docs/cd/E20065_01/index.htm)

#### **Actualizaciones y versiones de software compatibles**

Para obtener la información más actualizada sobre el mantenimiento del servidor, consulte *[Notas de producto de Sun Blade X3-2B \(anteriormente llamado Sun Blade X6270 M3\)](http://www.oracle.com/pls/topic/lookup?ctx=E37435&id=SBXPN)*. El documento de notas de producto contiene información detallada sobre los problemas relacionados con el hardware o el software del servidor.

La versión más reciente de este documento, otros documentos específicos del servidor y los documentos relacionados están disponibles en línea en la biblioteca de documentación del módulo de servidores en:

<http://www.oracle.com/pls/topic/lookup?ctx=SunBladeX3-2B>

### **Información relacionada**

- "Opciones de instalación de Oracle VM" en la página 13
- "Instalación de Oracle VM Server" en la página 21

## <span id="page-12-0"></span>**Opciones de instalación de Oracle VM**

Puede elegir instalar el software de Oracle VM en un servidor único o en varios servidores. El alcance de este documento es para instalaciones de software en un servidor único.

### **Métodos de instalación en un servidor único**

En la siguiente tabla, se enumeran los métodos de instalación de un servidor único disponibles. Las instrucciones para cada método de instalación están disponibles en ["Instalación de Oracle](#page-20-0) [VM Server " en la página 21.](#page-20-0)

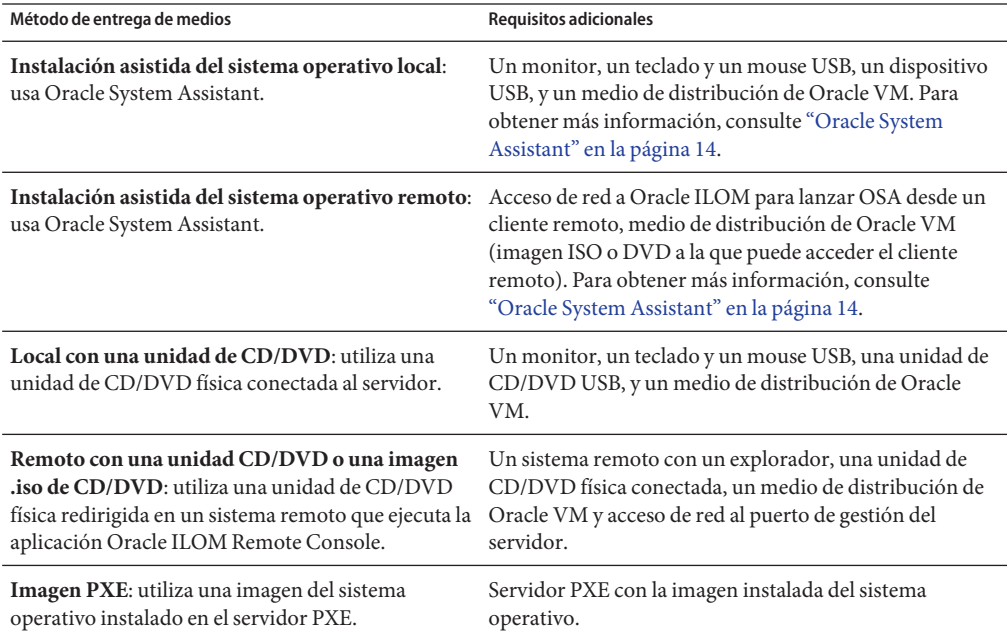

### **Opciones de instalación de varios servidores**

Oracle Enterprise Manager Ops Center se puede utilizar para instalaciones de software de varios servidores. Para obtener más información sobre el uso de Oracle Enterprise Manager Ops Center, consulte:

<http://www.oracle.com/us/products/enterprise-manager/opscenter/index.html>

#### <span id="page-13-0"></span>**Información relacionada**

- ["Descripción general de Oracle VM" en la página 12](#page-11-0)
- ["Instalación de Oracle VM Server " en la página 21](#page-20-0)

### **Oracle System Assistant**

- "Descripción general de Oracle System Assistant" en la página 14
- ["Tarea de instalación de sistema operativo de Oracle System Assistant" en la página 15](#page-14-0)
- ["Obtención de Oracle System Assistant" en la página 15](#page-14-0)

### **Descripción general de Oracle System Assistant**

Oracle System Assistant es una herramienta de inicio y mantenimiento del sistema de un servidor único para servidores x86 Sun Fire y Sun Blade. Integra los productos de gestión de sistemas únicos de Oracle y una selección de software relacionado para brindar un conjunto de herramientas que permiten iniciar y mantener rápida y cómodamente el servidor. A continuación, se enumeran los componentes de Oracle System Assistant:

- Hardware Management Pack
- Acceso a la interfaz de usuario para realizar tareas de inicio y mantenimiento (incluida la tarea Install OS [Instalar sistema operativo])
- Entorno de línea de comandos de Oracle Linux
- Controladores y herramientas del sistema operativo
- Firmware específico del servidor
- Documentación relacionada con el servidor

Oracle System Assistant es una nueva opción instalada de fábrica para los servidores x86 Sun, de Oracle. Tiene todos los controladores y herramientas necesarios, y reside en una unidad USB instalada en la mayoría de los servidores.

#### **Información relacionada**

- ["Tarea de instalación de sistema operativo de Oracle System Assistant" en la página 15](#page-14-0)
- ["Obtención de Oracle System Assistant" en la página 15](#page-14-0)

## <span id="page-14-0"></span>**Tarea de instalación de sistema operativo de Oracle System Assistant**

La tarea Install OS (Instalar sistema operativo) de la aplicación Oracle System Assistant brinda asistencia en la instalación de un sistema operativo admitido. Usted suministra el medio de instalación del sistema operativo, y Oracle System Assistant lo guía por el proceso de instalación. Luego, obtiene los controladores adecuados según la configuración de hardware del servidor.

La tarea Install OS (Instalar sistema operativo) no está disponible para todos los sistemas operativos admitidos por el servidor. Sin embargo, una vez que el sistema operativo compatible con el servidor está instalado, puede usar Oracle System Assistant para actualizar los controladores del sistema operativo y todos los componentes de firmware (BIOS, Oracle ILOM, HBA y expansores).

Puede obtener acceso a Oracle System Assistant de manera local o remota. Si acaba de completar la instalación del servidor, el uso de Oracle System Assistant de manera local (mientras está físicamente presente en el servidor) puede resultar un método rápido y eficaz para iniciar el servidor. Una vez que el servidor está en funcionamiento, puede acceder cómodamente de manera remota a Oracle System Assistant con funcionalidad completa.

### **Información relacionada**

- ["Descripción general de Oracle System Assistant" en la página 14](#page-13-0)
- "Obtención de Oracle System Assistant" en la página 15

## **Obtención de Oracle System Assistant**

Puede que Oracle System Assistant ya esté instalado en el servidor. Para obtener más información sobre la manera de determinar si el servidor tiene Oracle System Assistant o la manera de realizar procedimientos de actualizaciones y recuperaciones, consulte *[Guía de](http://www.oracle.com/pls/topic/lookup?ctx=E37435&id=SBXIS) [administración de Sun Blade X3-2B \(anteriormente llamado Sun Blade X6270 M3\)](http://www.oracle.com/pls/topic/lookup?ctx=E37435&id=SBXIS)*.

### **Información relacionada**

- ["Descripción general de Oracle System Assistant" en la página 14](#page-13-0)
- "Tarea de instalación de sistema operativo de Oracle System Assistant" en la página 15

# <span id="page-16-0"></span>Preparación para la instalación de Oracle VM Server

En estos temas, se describen las tareas necesarias para preparar el módulo de servidor para la instalación de Oracle VM Server.

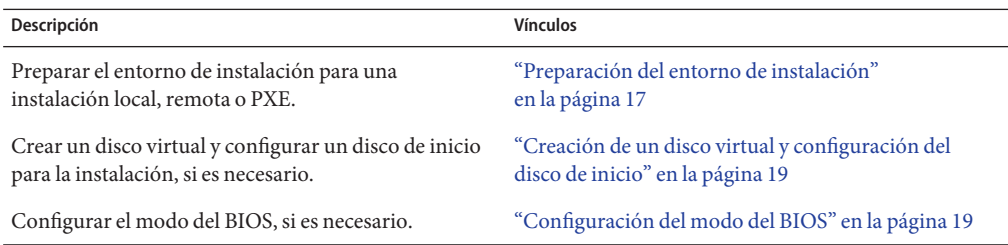

### **Preparación del entorno de instalación**

Elija el procedimiento que coincida con el método de instalación que desea utilizar.

- "Configuración para la instalación local" en la página 17
- ["Configuración para la instalación PXE o remota" en la página 18](#page-17-0)

### **Configuración para la instalación local**

- **Revise las notas de producto del software de Oracle VM y Sun Blade X3-2B. 1**
	- La documentación de Sun Blade X3-2B está disponible en: <http://www.oracle.com/pls/topic/lookup?ctx=SunBladeX3-2B>
	- La documentación del software Oracle VM está disponible en:

[http://download.oracle.com/docs/cd/E20065\\_01/index.htm](http://download.oracle.com/docs/cd/E20065_01/index.htm)

**Asegúrese de que el módulo de servidor no tenga un sistema operativo instalado. 2**

Si tiene un módulo de servidor con Oracle VM preinstalado y desea utilizar la versión preinstalada, consulte *[Guía de instalación de Sun Blade X3-2B \(anteriormente llamado Sun](http://www.oracle.com/pls/topic/lookup?ctx=E37435&id=SBXIG) [Blade X6270 M3\)](http://www.oracle.com/pls/topic/lookup?ctx=E37435&id=SBXIG)* para obtener instrucciones sobre la configuración.

- <span id="page-17-0"></span>**Descargue el software Oracle VM desde <http://www.oracle.com/virtualization>. 3**
- **Cree un CD/DVD mediante la imagen .iso descargada. 4**
- **Conecte lo siguiente al cable del dongle del módulo de servidor. 5**
	- Unidad de DVD-ROM
	- Mouse y teclado USB
	- **Monitor**

**Nota –** Al configurar un sistema operativo para un servidor en red, es posible que necesite proporcionar los nombres lógicos (asignados por el sistema operativo) y el nombre físico (dirección MAC) de cada interfaz de red que se usa en Oracle VM Server.

#### **Pasos siguientes**

- ["Creación de un disco virtual y configuración del disco de inicio" en la página 19](#page-18-0)
- "Instalación de Oracle VM Server" en la página 21

### ▼ **Configuración para la instalación PXE o remota**

En este procedimiento, el *servidor local* describe el servidor en el que planea instalar Oracle VM Server u Oracle VM Manager, *la consola remota* describe a un cliente remoto conectado al servidor local mediante la función Oracle ILOM Remote Console y el *servidor PXE* describe el servidor en el cual instalará una imagen PXE para el servidor local.

#### **Revise las notas de la versión para el software de Oracle VM y Sun Blade X3-2B. 1**

■ La documentación de Sun Blade X3-2B está disponible en:

<http://www.oracle.com/pls/topic/lookup?ctx=SunBladeX3-2B>

- La documentación del software Oracle VM está disponible en: [http://download.oracle.com/docs/cd/E20065\\_01/index.htm](http://download.oracle.com/docs/cd/E20065_01/index.htm)
- **Asegúrese de que el módulo de servidor no tenga un sistema operativo instalado. 2**

Si tiene un módulo de servidor con Oracle VM preinstalado y desea utilizar la versión preinstalada, consulte *[Guía de instalación de Sun Blade X3-2B \(anteriormente llamado Sun](http://www.oracle.com/pls/topic/lookup?ctx=E37435&id=SBXIG) [Blade X6270 M3\)](http://www.oracle.com/pls/topic/lookup?ctx=E37435&id=SBXIG)* para obtener instrucciones sobre la configuración.

- **Descargue el software Oracle VM desde <http://www.oracle.com/virtualization>. 3**
- **Si utiliza una consola remota, conecte lo siguiente a dicho cliente remoto. Si utiliza un servidor 4 PXE, conecte lo siguiente al servidor local:**
	- Unidad de DVD-ROM (si se instala desde un medio)
- <span id="page-18-0"></span>■ Mouse y teclado USB
- **Monitor**

**Nota –** Al configurar un sistema operativo para un servidor en red, es posible que necesite proporcionar los nombres lógicos (asignados por el sistema operativo) y el nombre físico (dirección MAC) de cada interfaz de red que se usa en Oracle VM Server.

- **Si utiliza una consola remota, inicie la sesión de Oracle ILOM Remote Console mediante las instrucciones de la documentación de ILOM 3.1. 5**
- "Creación de un disco virtual y configuración del disco de inicio" en la página 19 **Pasos siguientes**
	- "Instalación de Oracle VM Server" en la página 21

# **Creación de un disco virtual y configuración del disco de inicio**

Si tiene un adaptador de bus host Sun Storage 6Gb/s SAS RAID REM HBA (SGX-SAS6-R-REM-Z) instalado en el módulo de servidor, debe crear un disco virtual antes de instalar el software ESXi 5. Si tiene un adaptador de bus host Sun Storage 6Gb/s SAS REM HBA (SGX-SAS6-REM-Z), no necesita hacerlo.

Para obtener más información, consulte ["Preparación de las unidades de almacenamiento para](http://www.oracle.com/pls/topic/lookup?ctx=E37435&id=SBXIGglkbs) instalar un sistema operativo" de *[Guía de instalación de Sun Blade X3-2B \(anteriormente](http://www.oracle.com/pls/topic/lookup?ctx=E37435&id=SBXIGglkbs) [llamado Sun Blade X6270 M3\)](http://www.oracle.com/pls/topic/lookup?ctx=E37435&id=SBXIGglkbs)*.

### **Información relacionada**

■ ["Instalación de Oracle VM Server " en la página 21](#page-20-0)

## **Configuración del modo del BIOS**

El firmware del BIOS admite Legacy BIOS y Unified Extensible Firmware Interface (UEFI); la configuración predeterminada es Legacy. Oracle VM sólo admite el modo Legacy BIOS en este momento. En el caso de Oracle VM, debe asegurarse de que el BIOS esté configurado en el modo Legacy antes de instalar el sistema operativo.

Si el modo BIOS se ha configurado en modo UEFI, utilice el siguiente procedimiento para configurarlo en modo Legacy.

#### **Encienda el servidor. 1**

Aparecerán mensajes de POST en la consola.

**Observe los mensajes y, cuando aparezca el indicador, pulse F2 para acceder a la utilidad de 2 configuración del BIOS.**

Aparece la pantalla principal de la utilidad de configuración del BIOS.

**En la utilidad de configuración del BIOS, utilice las teclas de flecha izquierda o derecha para 3 navegar hasta la pantalla de inicio.**

Aparece la pantalla del menú Boot (Inicio).

- **Utilice la tecla de flecha abajo para seleccionar el campo UEFI/BIOS Boot Mode (Modo de inicio 4 UEFI/BIOS).**
- **Pulse Intro y utilice las teclas de flecha hacia arriba o hacia abajo para seleccionar la opción 5 Legacy BIOS.**
- **Para guardar los cambios y salir de la utilidad de configuración del BIOS, pulse F10. 6**

["Instalación de Oracle VM Server " en la página 21](#page-20-0) **Pasos siguientes**

# <span id="page-20-0"></span>Instalación de Oracle VM Server

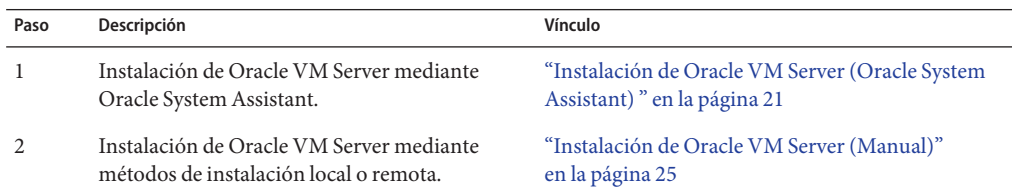

### ▼ **Instalación de Oracle VM Server (Oracle System Assistant)**

La tarea Install OS (Instalar sistema operativo) de la aplicación Oracle System Assistant brinda asistencia en la instalación del sistema operativo de las versiones admitidas de Oracle VM Server.

#### **Antes de empezar**

■ Siga los pasos indicados en ["Preparación para la instalación de Oracle VM Server"](#page-16-0) [en la página 17.](#page-16-0)

Además:

- Para la instalación local, debe tener disponible el medio de instalación para insertarlo en la unidad de CD/DVD-ROM física conectada cuando se le solicite.
- Para la instalación remota, inserte el medio de instalación en la unidad de CD/DVD-ROM del sistema de consola remota. Asegúrese de haber seleccionado CD-ROM en el menú Device (Dispositivo) de Oracle ILOM Remote Console.
- Si está utilizando una imagen ISO, asegúrese de que puede acceder a ella desde el sistema de consola remota. Asegúrese de haber seleccionado la opción CD-ROM Image (Imagen de CD-ROM) en el menú Device (Dispositivo) de Oracle ILOM Remote Console.
- **Asegúrese de que el servidor se encuentre en modo de energía en espera. 1**
- **Inicie el servidor y observe la indicación del monitor de video o la pantalla de Remote Console para pulsar la tecla F9. 2**

#### **Cuando se le solicite, pulse la tecla F9. 3**

Aparecerá la pantalla principal de Oracle System Assistant.

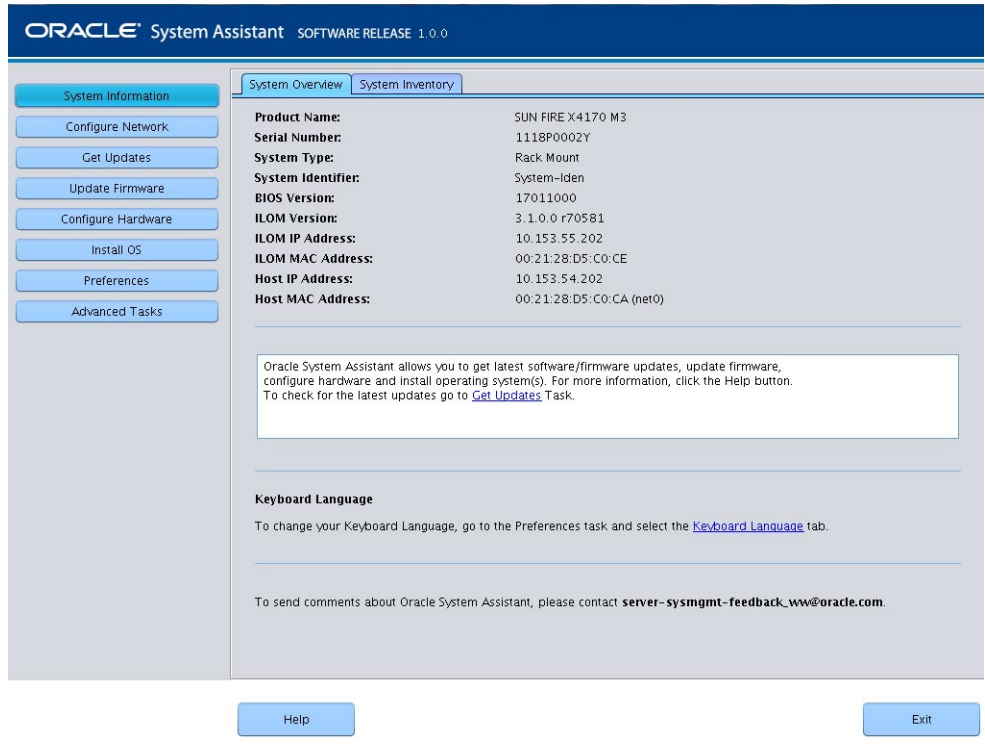

**Para actualizar la aplicación Oracle System Assistant, haga clic en el botón Get Updates (Obtener actualizaciones). 4**

**Nota –** Se requiere acceso web al servidor para actualizar Oracle System Assistant. Si utiliza Oracle System Assistant por primera vez, debe configurar el acceso a la red. Consulte *[Guía de](http://www.oracle.com/pls/topic/lookup?ctx=E37435&id=SBXIS) [administración de Sun Blade X3-2B \(anteriormente llamado Sun Blade X6270 M3\)](http://www.oracle.com/pls/topic/lookup?ctx=E37435&id=SBXIS)*.

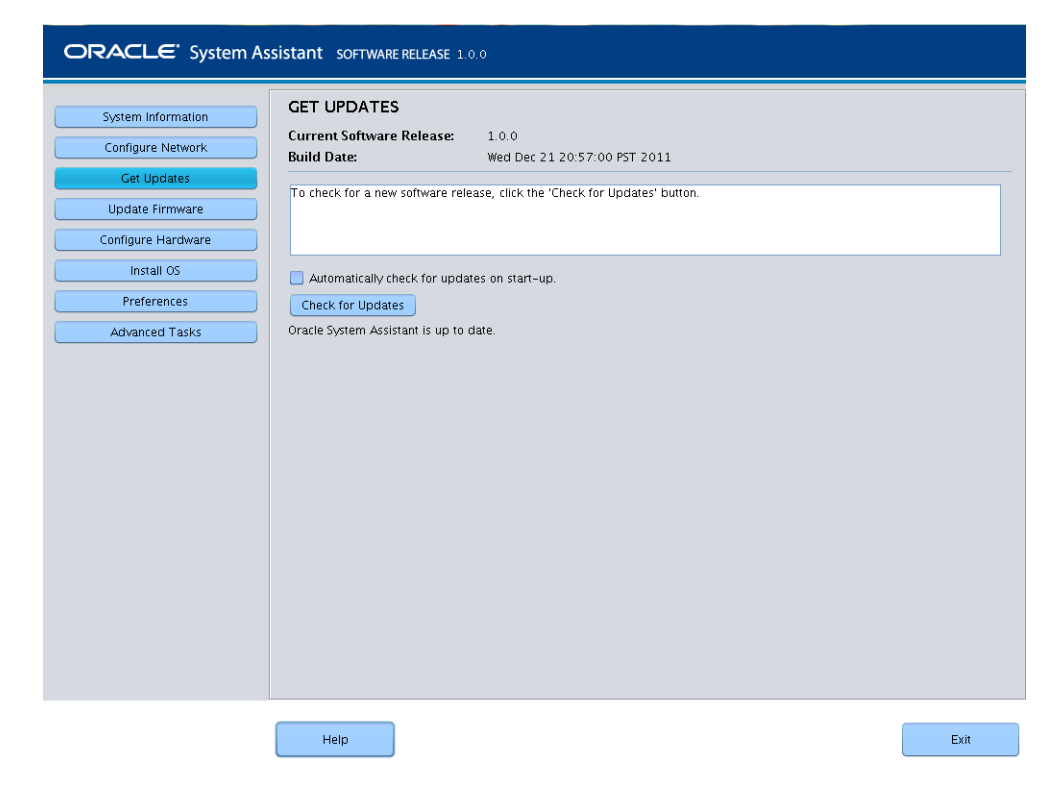

**Haga clic en el botón Check for Updates (Verificar actualizaciones) para ver si hay actualizaciones de firmware y software disponibles. 5**

Si el sistema tiene la actualización de software más reciente, aparecerá un mensaje que indica que Oracle System Assistant está actualizado.

**Para instalar el sistema operativo, haga clic en el botón Install OS (Instalar sistema operativo).** Aparece la pantalla Install OS (Instalar sistema operativo). **6**

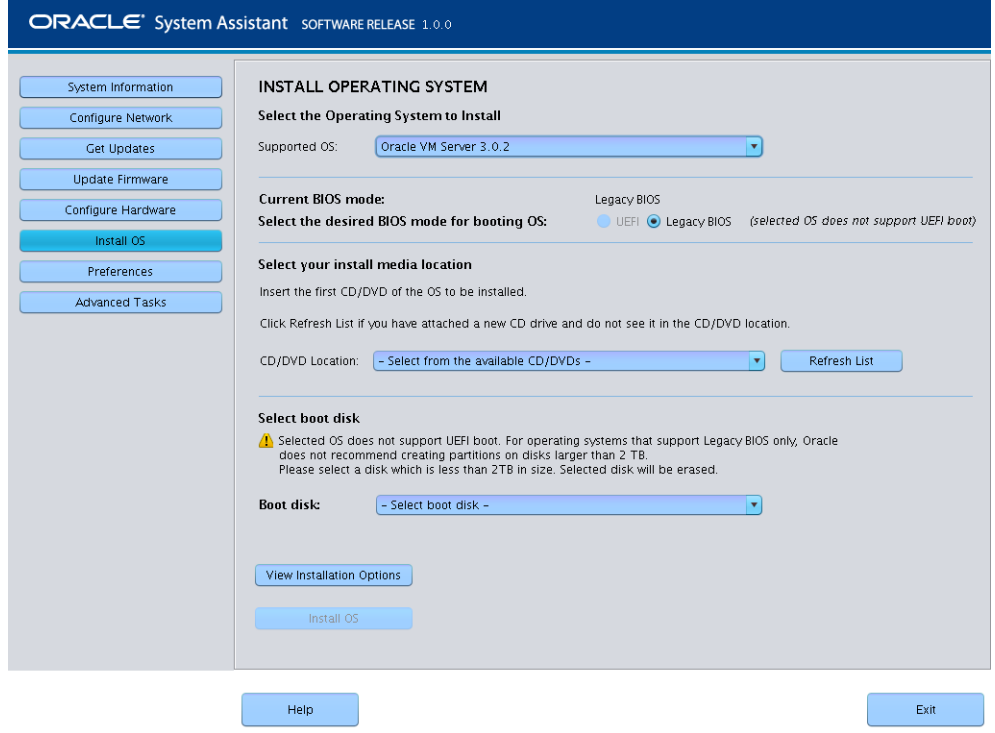

- **En la lista desplegable Supported OS (Sistemas operativos admitidos), seleccione el sistema operativo. 7**
- **Indique la ubicación del medio de instalación en la sección de selección de ubicación del medio.** Ésta es la ubicación del medio de distribución del sistema operativo. **8**

Si utiliza la consola remota para la instalación, seleccione la ubicación del medio remoto en el menú desplegable Devices (Dispositivos).

**En la sección Select boot disk (Seleccione disco de inicio), seleccione el dispositivo de inicio desde la lista Boot disk (Disco de inicio). 9**

Éste es el dispositivo en el cual se instalará el sistema operativo.

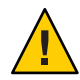

**Precaución –** Pérdida de datos. La instalación del sistema operativo borra el contenido del disco. Se borran todos los datos del disco seleccionado.

**Haga clic en Install OS (Instalar sistema operativo). 10**

- **Siga las indicaciones hasta completar la instalación.** El servidor se inicia. **11**
- <span id="page-24-0"></span>■ Si es necesario, instale Oracle VM Manager. Consulte [http://download.oracle.com/docs/cd/E20065\\_01/index.htm](http://download.oracle.com/docs/cd/E20065_01/index.htm) **Pasos siguientes**
	- ["Finalización de la instalación de Oracle VM" en la página 31](#page-30-0)

## **Instalación de Oracle VM Server (Manual)**

Si decide no utilizar Oracle System Assistant para instalar Oracle VM Server, consulte alguno de los siguientes procedimientos para obtener las instrucciones de instalación manual del software:

- "Instalación de Oracle VM Server con un medio local o remoto" en la página 25
- ["Instalación de Oracle VM Server mediante un servidor PXE" en la página 28](#page-27-0)

### **Instalación de Oracle VM Server con un medio local o remoto**

Siga las instrucciones en ["Preparación para la instalación de Oracle VM Server" en la página 17.](#page-16-0) **Antes de empezar**

**Si todavía no lo ha hecho, inserte el CD/DVD de distribución de Oracle VM Server o acceda al medio de distribución de imágenes .iso para el método que haya elegido en ["Preparación del](#page-16-0) [entorno de instalación"en la página 17.](#page-16-0) 1**

#### **Encienda y restablezca el servidor. 2**

Aparecen mensajes del BIOS en la consola.

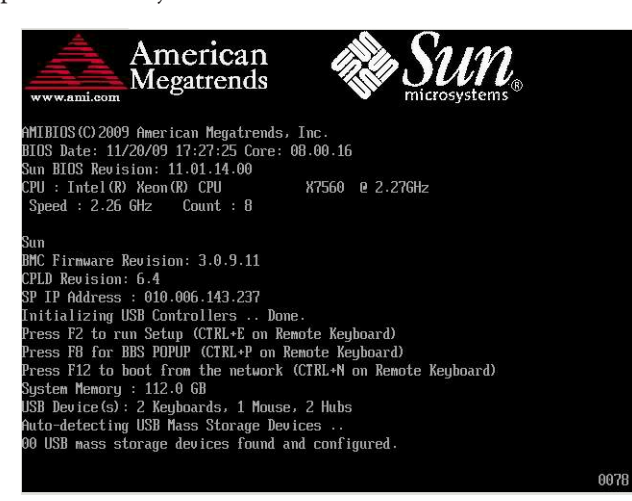

#### **Cuando aparezca un mensaje con varias opciones de selección, pulse F8. 3**

Después de unos segundos, un menú ofrece una selección de dispositivos de inicio (vea el siguiente ejemplo).

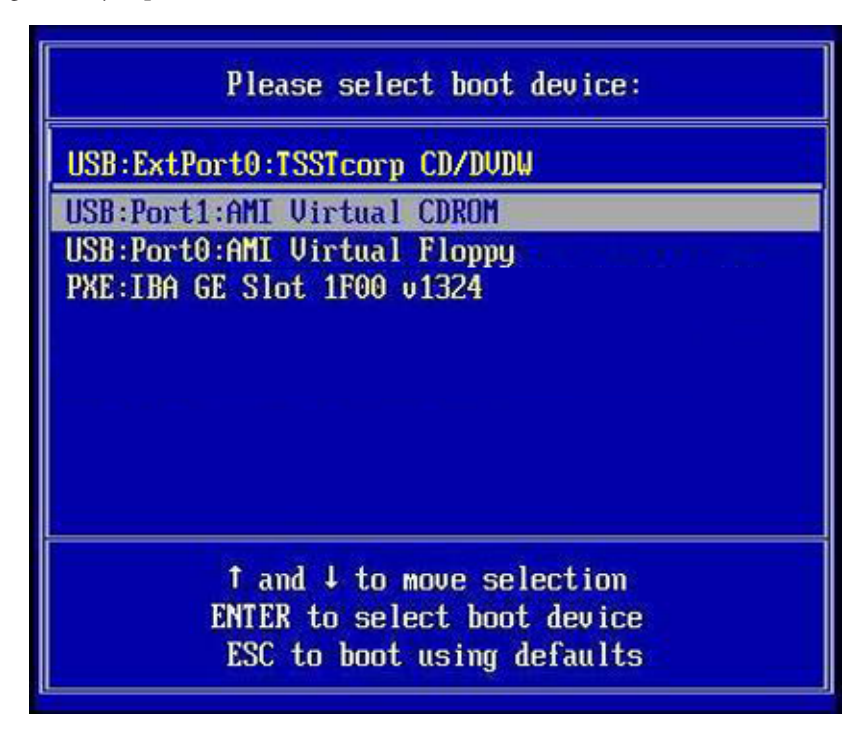

#### **Seleccione un dispositivo de inicio de la lista. 4**

Puede realizar el inicio desde un CD/DVD físico o desde un CD/DVD virtual si utiliza una imagen .iso.

El control pasa al programa de instalación del SO del medio.

- **Cuando aparece el indicador de inicio, pulse Intro. 5**
- **Siga las indicaciones para instalar el software. 6**

Se instalará el software de Oracle VM Server y Oracle VM Agent.

Para obtener información adicional, consulte la documentación de instalación de Oracle VM Server:

[http://download.oracle.com/docs/cd/E20065\\_01/index.htm](http://download.oracle.com/docs/cd/E20065_01/index.htm)

**Complete la instalación de Oracle VM. Consulte ["Finalización de la instalación de Oracle VM"](#page-30-0) 7 [en la página 31.](#page-30-0)**

- <span id="page-27-0"></span>■ Si es necesario, instale Oracle VM Manager. Consulte **Pasos siguientes**
	- [http://download.oracle.com/docs/cd/E20065\\_01/index.htm](http://download.oracle.com/docs/cd/E20065_01/index.htm)
	- ["Finalización de la instalación de Oracle VM" en la página 31](#page-30-0)

## **Instalación de Oracle VM Server mediante un servidor PXE**

En esta sección se describe cómo instalar Oracle VM Server desde un entorno de red PXE. En esta sección, se incluyen los siguientes temas:

- "Requisitos de instalación del servidor PXE" en la página 28
- ["Instalación de Oracle VM Server mediante un servidor PXE" en la página 29](#page-28-0)

### **Requisitos de instalación del servidor PXE**

Los siguientes procedimientos asumen que el medio de instalación se inicia desde uno de los siguientes orígenes:

- CD/DVD interno o externo del conjunto de CD o DVD para el software de Oracle VM (versión mínima 3.0)
- Imagen KickStart (repositorio de red) o imagen . i so en DVD del conjunto de CD o DVD para el software de Oracle VM (versión mínima 3.0)

Se deben cumplir los siguientes requisitos antes de realizar la instalación PXE de Oracle VM:

**Nota –** KickStart es una herramienta de instalación automatizada. Permite que un administrador de sistema cree una única imagen que contenga la configuración de algunos o todos los parámetros de configuración e instalación que se deben indicar normalmente durante la instalación normal de Oracle VM. Normalmente, se coloca una imagen KickStart en un servidor de red único, y varios sistemas la leen para la instalación.

- Si está utilizando una imagen KickStart para realizar la instalación, debe:
	- Crear un archivo KickStart.
	- Crear un medio de inicio con el archivo KickStart o poner el archivo KickStart a disposición en la red.
- Para utilizar PXE para iniciar el medio de instalación por medio de la red, deberá:
	- Configurar el servidor de red (NFS, FTP, HTTP) para exportar el árbol de instalación.
	- Configurar los archivos en el servidor TFTP que sean necesarios para el inicio PXE.
	- Configurar la dirección del puerto de red MAC del servidor para iniciar desde la configuración de PXE.
	- Configurar el protocolo de configuración dinámica de host (DHCP).

### <span id="page-28-0"></span>▼ **Instalación de Oracle VM Server mediante un servidor PXE**

**Asegúrese de que el entorno de red PXE esté correctamente configurado y de que el medio de instalación de Oracle VM esté disponible para el inicio PXE. 1**

#### **Restablezca el servidor. Por ejemplo: 2**

- En la interfaz web de Oracle ILOM, haga clic en Host Management (Gestión de hosts) > Power Control (Control de energía) y, luego, en la lista Action (Acción), seleccione Reset (Restablecer).
- Desde el servidor local de Oracle, pulse el botón de encendido (durante aproximadamente 1 segundo) del panel frontal del servidor para apagar el servidor y, a continuación, vuelva a pulsar el botón de encendido para encender el servidor.
- En la CLI de Oracle ILOM del SP del servidor, escriba: **reset /System**. Aparece la pantalla del BIOS.

**Nota –** Los próximos eventos ocurren rápidamente. Por lo tanto, deberá estar muy atento en los siguientes pasos. Tenga muy en cuenta los mensajes que aparecerán en la pantalla durante un espacio breve de tiempo. Es posible que desee ampliar el tamaño de la pantalla para eliminar las barras de desplazamiento.

#### **En la pantalla del BIOS, pulse F8 para especificar un dispositivo de inicio temporal. 3**

Aparece el menú Please select boot device (Seleccione el dispositivo de inicio) que enumera los dispositivos de inicio disponibles.

**En el menú Boot Device (Dispositivo de inicio), seleccione el puerto de red configurado para comunicarse con el servidor de instalación de red PXE. 4**

Se carga el cargador de inicio de red y aparece un indicador de inicio que le permite elegir el servidor PXE desde donde instalarlo. Tras unos segundos, empezará a cargarse el núcleo de instalación.

#### **Siga las indicaciones para instalar el software. 5**

Oracle VM Server está instalado.

Para obtener información adicional, consulte la documentación de instalación de Oracle VM Server:

[http://download.oracle.com/docs/cd/E20065\\_01/index.htm](http://download.oracle.com/docs/cd/E20065_01/index.htm)

**Actualización de los controladores de Oracle VM. Consulte ["Instalación de todos los](#page-31-0) 6 [controladores de Oracle VM"en la página 32.](#page-31-0)**

- Si es necesario, instale Oracle VM Manager. Consulte [http://download.oracle.com/docs/cd/E20065\\_01/index.htm](http://download.oracle.com/docs/cd/E20065_01/index.htm) **Pasos siguientes**
	- ["Finalización de la instalación de Oracle VM" en la página 31](#page-30-0)

# <span id="page-30-0"></span>Finalización de la instalación de Oracle VM

En los siguientes temas, se describe cómo completar la instalación del software Oracle VM.

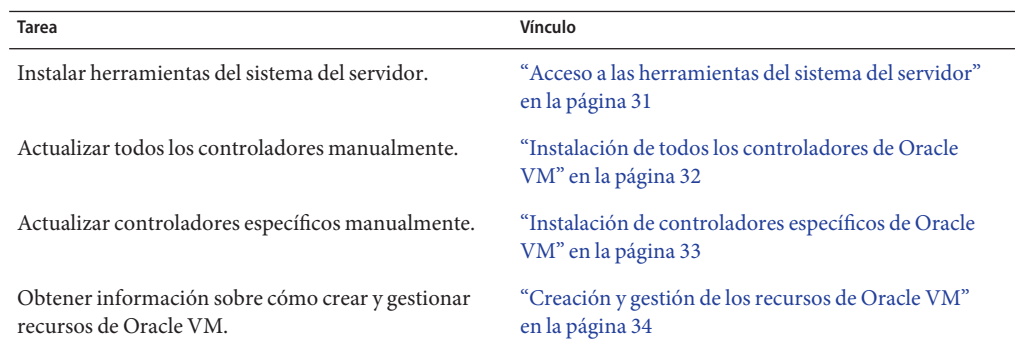

### ▼ **Acceso a las herramientas del sistema del servidor**

Utilice este procedimiento para acceder a las herramientas del sistema del servidor (software complementario) desde el dispositivo USB de Oracle System Assistant o el sitio de asistencia técnica de Oracle.

Si tiene Oracle System Assistant instalado en el sistema, realice la tarea Get Updates (Obtener actualizaciones) de Oracle System Assistant para asegurarse de que estén disponibles las últimas herramientas. **Antes de empezar**

- **Realice una de las siguientes opciones: 1**
	- **Si tiene Oracle System Assistant instalado en el sistema, navegue hasta el dispositivo USB de Oracle System Assistant en el servidor.**

El dispositivo USB se denomina: ORACLE\_SSM.

- <span id="page-31-0"></span> $Si$  no tiene Oracle System Assistant instalado en el sistema:
	- **a. Descargue o copie en el servidor las herramientas o los controladores más actuales del sistema del servidor desde el sitio My Oracle Support.**

Consulte ["Obtención de firmware y software del servidor" en la página 35](#page-34-0) para obtener información sobre cómo acceder a las herramientas y los controladores del sistema.

- **b. Descomprima el paquete para extraer los archivos.**
- **Navegue hasta el siguiente directorio: 2**

OracleVM/ *version*/Tools/hmp-tools

Donde *version* es la versión del software Oracle VM instalado.

**Para instalar Hardware Management Pack, consulte la documentación de Oracle Hardware 3 Management Pack en:**

<http://www.oracle.com/pls/topic/lookup?ctx=ohmp>

["Creación y gestión de los recursos de Oracle VM" en la página 34](#page-33-0) **Pasos siguientes**

### **Instalación de todos los controladores de Oracle VM**

Utilice este procedimiento para actualizar todos los controladores del sistema del servidor si no instaló Oracle VM con Oracle System Assistant. Si desea instalar controladores específicos, consulte ["Instalación de controladores específicos de Oracle VM" en la página 33.](#page-32-0)

- **Realice una de las siguientes opciones: 1**
	- **Si tiene Oracle System Assistant instalado en el sistema, navegue hasta el dispositivo USB de Oracle System Assistant.**

El dispositivo USB se denomina: ORACLE\_SSM.

- **Si no tiene Oracle System Assistant instalado en el sistema:**
	- **a. Descargue o copie en el servidor las herramientas o los controladores más actuales del sistema del servidor desde el sitio My Oracle Support.**

Consulte ["Obtención de firmware y software del servidor" en la página 35](#page-34-0) para obtener información sobre cómo acceder a las herramientas y los controladores del sistema.

**b. Descomprima el paquete para extraer los archivos.**

<span id="page-32-0"></span>**Navegue hasta el directorio Install Pack de OVM: 2**

OracleVM*/version*/InstallPack

Donde *version* es la versión del software Oracle VM instalado.

- **Ejecute la aplicación Install Pack: InstallPack.py. 3**
- **Siga los pasos que se indican en la aplicación Install Pack hasta finalizar la instalación del controlador. 4**
- **Restablezca el servidor. 5**

["Creación y gestión de los recursos de Oracle VM" en la página 34](#page-33-0) **Pasos siguientes**

## **Instalación de controladores específicos de Oracle VM**

Utilice este procedimiento para actualizar los controladores del sistema del servidor si tiene Sun Blade 6000 Virtualized 40 GbE Network Express Module *o* Sun Blade 6000 Virtualized Multi-Fabric 10GbE M2 Network Express Module instalados en el chasis, y sólo desea instalar los controladores para un NEM.

Si desea instalar todos los controladores para Oracle VM, consulte ["Instalación de todos los](#page-31-0) [controladores de Oracle VM" en la página 32.](#page-31-0)

- **Realice una de las siguientes opciones: 1**
	- **Si tiene Oracle System Assistant instalado en el sistema, navegue hasta el dispositivo USB de Oracle System Assistant.**

El dispositivo USB se denomina: ORACLE\_SSM.

- **Si no tiene Oracle System Assistant instalado en el sistema:**
	- **a. Descargue o copie en el servidor las herramientas o los controladores más actuales del sistema del servidor desde el sitio My Oracle Support.**

Consulte ["Obtención de firmware y software del servidor" en la página 35](#page-34-0) para obtener información sobre cómo acceder a las herramientas y los controladores del sistema.

- **b. Descomprima el paquete para extraer los archivos.**
- **Navegue hasta el directorio Install Pack de OVM: 2**

OracleVM*/version*/Drivers

Donde *version* es la versión del software Oracle VM instalado.

#### <span id="page-33-0"></span>**Acceda al directorio que corresponda a los controladores que desea instalar: 3**

NEM-SOL: para controladores de Sun Blade 6000 Virtualized 40 GbE Network Express Module

hxge: para controladores de Sun Blade 6000 Virtualized Multi-Fabric 10GbE M2 Network Express Module

Cada directorio contiene instrucciones para instalar los controladores.

- **Instale los controladores. 4**
- **Restablezca el servidor. 5**

"Creación y gestión de los recursos de Oracle VM" en la página 34 **Pasos siguientes**

### **Creación y gestión de los recursos de Oracle VM**

Después de instalar Oracle VM Server (con Oracle VM Agent) y Oracle VM Manager, puede crear y gestionar recursos virtuales.

- Cree un repositorio de almacenamiento compartido. Para la tolerancia de fallos, se pueden configurar varias máquinas virtuales con este almacenamiento en una configuración de clústeres. Opciones para el almacenamiento compartido:
	- OCFS2 (sistema de archivos de clúster de Oracle) mediante el protocolo de red iSCSI (Internet SCSI)
	- OCFS2 mediante SAN (red de área de almacenamiento)
	- NFS (sistema de archivos de red)
	- Partición con conmutación por error de múltiples rutas
- Cree un grupo de servidores para las máquinas virtuales.
- Cree las máquinas virtuales en el grupo de servidores.

Para obtener información detallada, consulte la documentación de instalación de Oracle VM en:

[http://download.oracle.com/docs/cd/E20065\\_01/index.htm](http://download.oracle.com/docs/cd/E20065_01/index.htm)

#### **Información relacionada**

- Documentación de Oracle VM en: [http://download.oracle.com/docs/cd/E20065\\_01/index.htm](http://download.oracle.com/docs/cd/E20065_01/index.htm)
- ["Instalación de Oracle VM Server " en la página 21](#page-20-0)

# <span id="page-34-0"></span>Obtención de firmware y software del servidor

En esta sección, se explican las opciones para acceder al firmware y software del servidor.

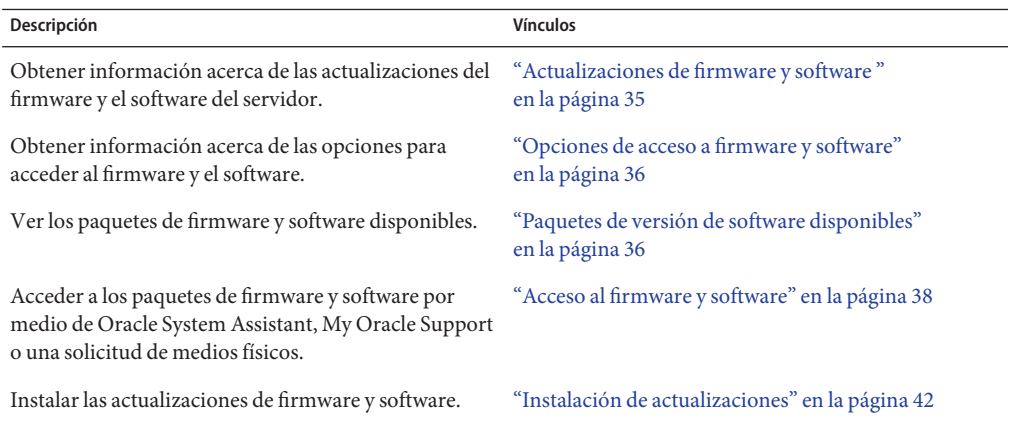

### **Actualizaciones de firmware y software**

El firmware y el software, como los controladores de hardware y las herramientas para el servidor, se actualizan periódicamente. Las actualizaciones se distribuyen como versiones de software. Una versión de software es un conjunto de descargas (parches) que incluyen el firmware, los controladores de hardware y las utilidades para el servidor que haya disponibles. Todos estos componentes se probaron juntos. El documento Read Me (Léame) que se incluye con la descarga explica las cosas que se cambiaron y las que no se cambiaron con respecto a la versión anterior del software.

Debe actualizar el firmware y el software del servidor lo antes posible después de que la versión de software esté disponible. Las versiones del software con frecuencia incluyen soluciones de problemas, por lo que la actualización le garantiza que el software del módulo de servidor sea compatible con el firmware más reciente del chasis y el firmware y el software de otros componentes del chasis.

El archivo Read Me (Léame) del paquete de descarga y la guía *Notas de producto de Sun Blade X3-2B (anteriormente llamado Sun Blade X6270 M3)* contienen información sobre los archivos actualizados en el paquete de descarga y sobre los errores solucionados en la versión actual. Las notas del producto también proporcionan información acerca de las versiones de software del módulo de servidor que son compatibles con la versión más reciente del firmware del chasis.

## <span id="page-35-0"></span>**Opciones de acceso a firmware y software**

Use una de las siguientes opciones para obtener el conjunto de firmware y software más reciente para su servidor:

■ **Oracle System Assistant**: Oracle System Assistant es una nueva opción instalada de fábrica para los servidores Oracle que permite descargar e instalar fácilmente firmware y software del servidor.

Para obtener más información sobre cómo usar Oracle System Assistant, consulte ["Acceso a](http://www.oracle.com/pls/topic/lookup?ctx=E37435&id=SBXISgliee) [Oracle System Assistant desde la interfaz web de Oracle ILOM" de](http://www.oracle.com/pls/topic/lookup?ctx=E37435&id=SBXISgliee) *Guía de administración [de Sun Blade X3-2B \(anteriormente llamado Sun Blade X6270 M3\)](http://www.oracle.com/pls/topic/lookup?ctx=E37435&id=SBXISgliee)*.

■ **My Oracle Support:** el firmware y el software de todos los sistemas están disponibles en My Oracle Support, <http://support.oracle.com>.

Si desea obtener más información acerca de lo que está disponible en My Oracle Support, consulte "Paquetes de versión de software disponibles" en la página 36.

Para obtener instrucciones sobre cómo descargar versiones de software desde My Oracle Support, consulte:["Descarga de firmware y software a través de My Oracle Support"](#page-37-0) [en la página 38.](#page-37-0)

**Solicitud de medios físicos (PMR):** puede solicitar un DVD que contenga cualquiera de las descargas (parches) disponibles en My Oracle Support.

Para obtener información, consulte:["Solicitud de soporte físico \(en línea\)" en la página 40.](#page-39-0)

### **Paquetes de versión de software disponibles**

Las descargas de My Oracle Support se agrupan según la familia de productos, el producto y la versión. La versión contiene una o más descargas (parches).

Para servidores y blades, el patrón es similar. El producto es el servidor. Cada servidor contiene un conjunto de versiones. Estas versiones no son verdaderas versiones de productos de software, sino versiones de actualizaciones para el servidor. Estas actualizaciones se denominan versiones de software y están compuestas por varias descargas, las cuales se probaron todas juntas. Cada descarga contiene firmware, controladores o utilidades.

My Oracle Support tiene el mismo conjunto de tipos de descargas para esta familia de servidores que se muestra en la siguiente tabla. Estas descargas también se pueden solicitar mediante una solicitud de medios físicos (PMR). El mismo firmware y software también se puede descargar mediante Oracle System Assistant.

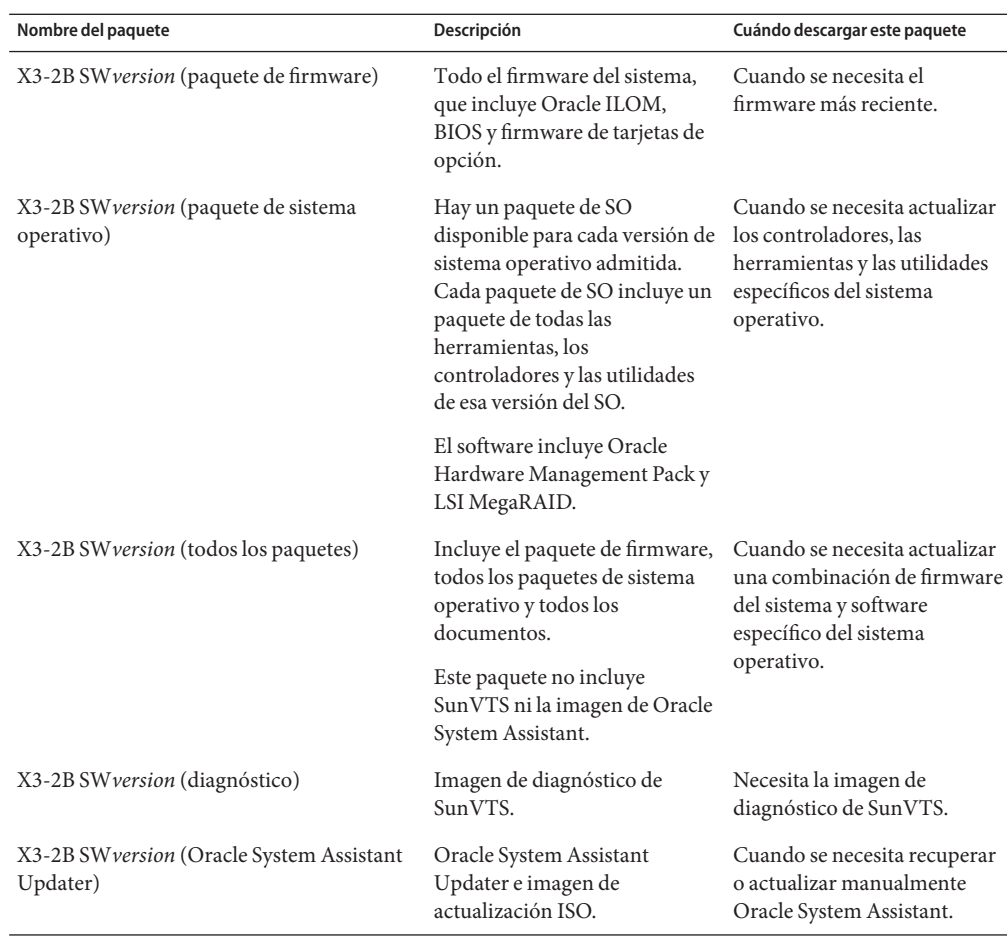

Cada una de las descargas es un archivo zip que contiene un archivo Read Me (Léame) y un conjunto de subdirectorios que contienen los archivos del firmware o el software. El archivo Read Me (Léame) contiene información detallada acerca de los componentes que cambiaron y los problemas que se corrigieron con respecto a la versión anterior del software. Para obtener información más detallada acerca de la estructura de directorio de estas descargas, consulte la *Guía de administración de Sun Blade X3-2B (anteriormente llamado Sun Blade X6270 M3)*.

# <span id="page-37-0"></span>**Acceso al firmware y software**

En esta sección, se incluyen instrucciones para descargar o solicitar archivos de versión de software.

**Nota –** También puede utilizar Oracle System Assistant para descargar y utilizar con facilidad la versión más reciente del software. Para obtener más información, consulte la *Guía de administración de Sun Blade X3-2B (anteriormente llamado Sun Blade X6270 M3)*.

Hay otros dos métodos para obtener firmware y software actualizados.

- "Descarga de firmware y software a través de My Oracle Support" en la página 38
- ["Solicitud de soporte físico" en la página 39](#page-38-0)

### **Descarga de firmware y software a través de My Oracle Support**

- **Vaya a: <http://support.oracle.com> 1**
- **Inicie sesión en My Oracle Support. 2**
- **En la parte superior de la página, haga clic en la ficha Patches and Updates (Parches y actualizaciones). 3**

Aparece la pantalla Patches and Updates (Parches y actualizaciones).

**En la pantalla Search (Buscar), haga clic en Product or Family (Advanced Search) (Producto o 4 familia [búsqueda avanzada]).**

Aparece la pantalla con campos de búsqueda.

**En el campo Product (Producto), seleccione el producto de la lista desplegable. 5**

De manera alternativa, escriba el nombre completo o parcial del producto (por ejemplo, Sun Blade X3-2B) hasta que aparezca alguna coincidencia.

- **En el campo Release (Versión), seleccione una versión de software de la lista desplegable.** Expanda las carpetas para ver todas las versiones de software disponibles. **6**
- **Haga clic en Search (Buscar). 7**

La versión de software consta de un conjunto de descargas (parches).

En ["Paquetes de versión de software disponibles" en la página 36](#page-35-0) se proporciona una descripción de las descargas disponibles.

<span id="page-38-0"></span>**Para seleccionar un parche, haga clic en la casilla de verificación que aparece al lado del nombre 8 del parche (se puede seleccionar más de un parche).**

Aparece un panel de acción emergente. El panel contiene varias opciones de acción.

**Para descargar la actualización, en el panel emergente haga clic en Download (Descargar).** La descarga comienza automáticamente. **9**

## **Solicitud de soporte físico**

Si sus procesos no permiten hacer descargas de los sitios web de Oracle, puede obtener la versión más reciente del software por medio de una solicitud de soporte físico (PMR).

En la siguiente tabla, se describen las tareas generales para hacer una solicitud de soporte físico y se proporcionan vínculos con información adicional.

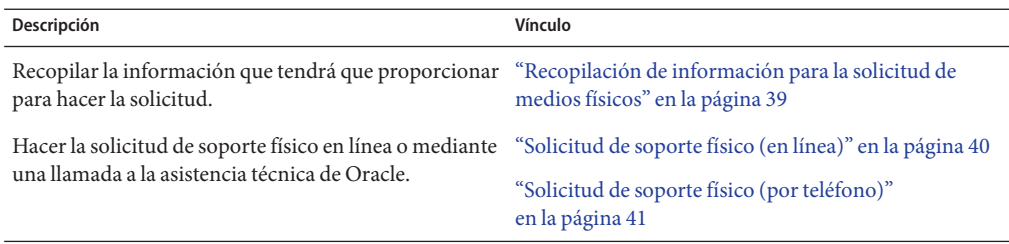

### **Recopilación de información para la solicitud de medios físicos**

Debe tener una garantía o un contrato de asistencia técnica para su servidor para poder realizar una solicitud de medios físicos (PMR).

Antes de realizar una PMR, recopile la siguiente información:

- **Obtenga el nombre del producto, la versión de software y los parches requeridos**. Será más fácil realizar la solicitud si conoce la versión de software más reciente y el nombre de los paquetes de descarga (parches) que está solicitando.
	- *Si tiene acceso a My Oracle Support:* siga las instrucciones de ["Descarga de firmware y](#page-37-0) [software a través de My Oracle Support" en la página 38](#page-37-0) para determinar la versión más reciente del software y ver las descargas (parches) disponibles. Después de ver la lista de parches, puede abandonar la página de resultados de la búsqueda de parches si no desea continuar con los pasos de la descarga.
	- *Si no tiene acceso a My Oracle Support:* use la información de ["Paquetes de versión de](#page-35-0) [software disponibles" en la página 36](#page-35-0) para determinar los paquetes que desea obtener y, a continuación, solicítelos para la versión más reciente del software.

<span id="page-39-0"></span>■ **Tenga a mano la información para el envío**. Deberá proporcionar un nombre de contacto, número de teléfono, dirección de correo electrónico, nombre de la empresa y dirección de envío para la solicitud.

### ▼ **Solicitud de soporte físico (en línea)**

Recopile la información descrita en ["Recopilación de información para la solicitud de medios](#page-38-0) [físicos" en la página 39](#page-38-0) antes de hacer la solicitud. **Antes de empezar**

- **Vaya a <http://support.oracle.com> e inicie sesión. 1**
- **Haga clic en el vínculo Contact Us (Contactar) que se encuentra en la esquina superior derecha 2 de la página.**
- **En la sección de descripción de la solicitud, complete lo siguiente: 3**
	- **a. En la lista desplegable Request Category (Categoría de solicitud), seleccione lo siguiente:** Physical Media Request (Legacy Oracle Products, Primavera, BEA, Sun Products) (Solicitud de medios físicos [productos Oracle heredados, Primavera, BEA, productos Sun])
	- **b. En el campo Request Summary (Resumen de la solicitud), escriba: . PMR for latest software release for Sun Blade Sun Blade X3-2B**
- **En la sección Request Details (Detalles de la solicitud), responda las preguntas que se muestran en la siguiente tabla: 4**

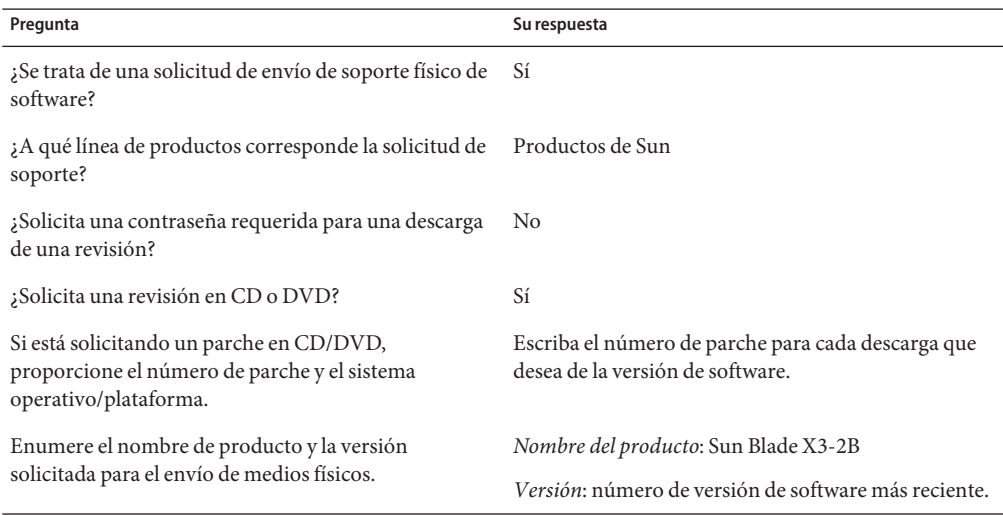

<span id="page-40-0"></span>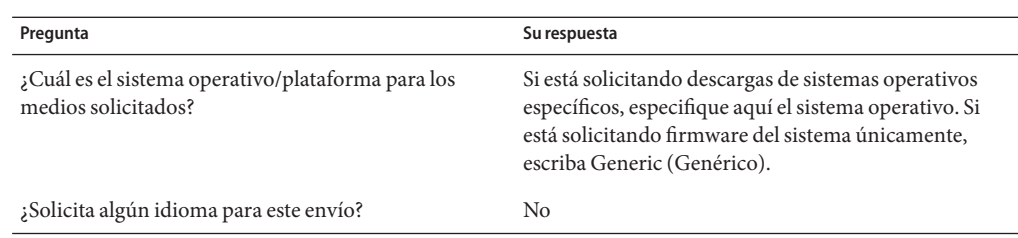

- **Complete la información de contacto de envío, número de teléfono, dirección de correo 5 electrónico, nombre de la empresa y dirección de envío.**
- **Haga clic en Next (Siguiente). 6**
- **En la sección de archivos relevantes, escriba: Artículo técnico 1361144.1 7**
- **Haga clic en Submit (Enviar). 8**

### **Solicitud de soporte físico (por teléfono)**

Recopile la información descrita en ["Recopilación de información para la solicitud de medios](#page-38-0) [físicos" en la página 39](#page-38-0) antes de hacer la solicitud. **Antes de empezar**

**Llame al servicio de asistencia técnica de Oracle, usando el número apropiado del directorio de contactos de servicio de asistencia a clientes de Oracle (Oracle Global Customer Support Contacts Directory): 1**

<http://www.oracle.com/us/support/contact-068555.html>

- **Indique a la asistencia técnica de Oracle que desea realizar una solicitud de medios físicos (PMR) 2 para Sun Blade X3-2B.**
	- **Si puede acceder a la versión de software específica y a la información de número de parche de My Oracle Support, proporcione esta información al representante de asistencia técnica.**
	- **Si no tiene acceso a la información de versión de software, solicite la versión más reciente del software para Sun Blade X3-2B.**

### <span id="page-41-0"></span>**Instalación de actualizaciones**

En los siguientes temas, se proporciona información acerca de la instalación de las actualizaciones de firmware y software:

- "Instalación de firmware" en la página 42
- "Instalación de controladores de hardware y herramientas del sistema operativo" en la página 42

### **Instalación de firmware**

El firmware actualizado se puede instalar mediante alguna de las siguientes opciones:

■ **Oracle Enterprise Manager Ops Center:** Ops Center Enterprise Controller puede descargar automáticamente de Oracle la versión más reciente del firmware; de manera alternativa, se puede descargar el firmware manualmente en Enterprise Controller. En cualquier caso, Ops Center puede instalar el firmware en uno o varios servidores, blades o chasis blades.

Para obtener más información, visite:

<http://www.oracle.com/us/products/enterprise-manager/opscenter/index.html>

■ **Oracle System Assistant:** Oracle System Assistant puede descargar e instalar la versión más reciente del firmware de Oracle.

Para obtener más información, consulte ["Uso de Oracle System Assistant para la](http://www.oracle.com/pls/topic/lookup?ctx=E37435&id=SBXISglwgj) configuración del servidor" de *[Guía de administración de Sun Blade X3-2B \(anteriormente](http://www.oracle.com/pls/topic/lookup?ctx=E37435&id=SBXISglwgj) [llamado Sun Blade X6270 M3\)](http://www.oracle.com/pls/topic/lookup?ctx=E37435&id=SBXISglwgj)*.

■ **Oracle Hardware Management Pack:**se puede utilizar la herramienta fwupdate de la CLI de Oracle Hardware Management Pack para actualizar el firmware del sistema.

Si desea obtener más información, visite la [http://www.oracle.com/pls/topic/](http://www.oracle.com/pls/topic/lookup?ctx=ohmp) [lookup?ctx=ohmp](http://www.oracle.com/pls/topic/lookup?ctx=ohmp).

■ **Oracle ILOM:** el firmware de Oracle ILOM y el BIOS son los dos únicos casos de firmware que se puede actualizar desde la interfaz web de Oracle ILOM y la CLI de Oracle ILOM.

Para obtener más información, visite: [http://www.oracle.com/pls/topic/](http://www.oracle.com/pls/topic/lookup?ctx=ilom31) [lookup?ctx=ilom31](http://www.oracle.com/pls/topic/lookup?ctx=ilom31).

### **Instalación de controladores de hardware y herramientas del sistema operativo**

Los controladores de hardware actualizados y las herramientas relacionadas con el sistema operativo (SO), por ejemplo Oracle Hardware Management Pack, se pueden instalar de cualquiera de las siguientes maneras:

■ **Oracle Enterprise Manager Ops Center:** para obtener más información visite:

<http://www.oracle.com/us/products/enterprise-manager/opscenter/index.html>

- **Oracle System Assistant**: para obtener más información visite: ["Configuración del servidor](http://www.oracle.com/pls/topic/lookup?ctx=E37435&id=SBXISgkvvy) con Oracle System Assistant" de *[Guía de administración de Sun Blade X3-2B \(anteriormente](http://www.oracle.com/pls/topic/lookup?ctx=E37435&id=SBXISgkvvy) [llamado Sun Blade X6270 M3\)](http://www.oracle.com/pls/topic/lookup?ctx=E37435&id=SBXISgkvvy)*.
- Otros mecanismos de implementación, como JumpStart, Kickstart o herramientas de otros proveedores.

Para obtener más información, consulte la documentación de su SO.

# <span id="page-44-0"></span>Índice

#### **A**

admitidas sistemas operativos Oracle VM, [12](#page-11-0)

### **B**

BIOS, modos de inicio, configuración (Oracle VM), [19–20](#page-18-0)

### **C**

controladores instalación de controladores específicos Oracle VM, [33–34](#page-32-0) instalación de todos los controladores Oracle VM, [32–33](#page-31-0)

#### **D**

descarga Oracle VM, [17–18,](#page-16-0) [18–19](#page-17-0) documento de Notas de producto, Oracle VM, [12](#page-11-0)

#### **E**

Entorno de ejecución previo al inicio (PXE), configuración (Oracle VM), [18–19](#page-17-0)

entorno de ejecución previo al inicio (PXE), instalación de Oracle VM, [28](#page-27-0)

#### **H**

hardware y software información Oracle VM, [12](#page-11-0) herramientas y controladores instalación Oracle VM, [31–34](#page-30-0)

### **I**

instalación asistida del sistema operativo, Oracle VM, [21–25](#page-20-0) instalación del sistema operativo, Oracle VM, [9](#page-8-0) instalación del sistema operativo manual, Oracle VM, [25–28](#page-24-0) instalación local, configuración (Oracle VM), [17–18](#page-16-0) instalación remota, configuración (Oracle VM), [18–19](#page-17-0)

#### **O**

Oracle System Assistant, descripción general (Oracle VM), [14](#page-13-0) Oracle VM actualizaciones y versiones de software, [12](#page-11-0) creación y gestión de recursos, [34](#page-33-0) descarga de medios, [17–18,](#page-16-0) [18–19](#page-17-0)

Oracle VM *(Continuación)* instalación, [12,](#page-11-0) [21–30](#page-20-0) instalación de controladores, [32–33,](#page-31-0) [33–34](#page-32-0) instalación mediante el servidor PXE, [28](#page-27-0) medio de instalación, [25–28](#page-24-0) opciones de instalación, [13](#page-12-0) tabla de tareas de instalación, [11](#page-10-0)

### **S**

software, instalación (Oracle VM), [31–32](#page-30-0)

#### **U**

Unified Extensible Firmware Interface (UEFI), *Ver* consulte BIOS